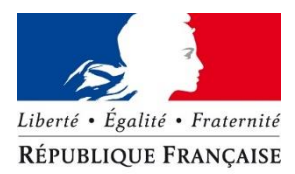

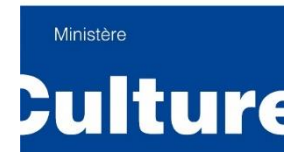

Ministère de la Culture - Direction générale des médias et des industries culturelles

# Baromètre de l'accessibilité numérique en lecture publique

# Volet 2

Baromètre de l'accessibilité des OPAC (online public access catalog)

Karine BARDARY - Frédéric HALNA

10 avril 2019

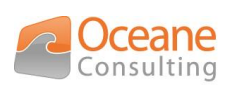

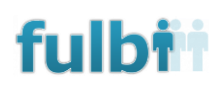

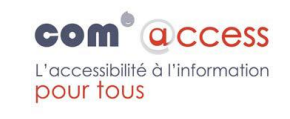

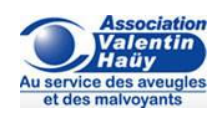

# **Réseau Carel (BnF**

**Bibliothèque**  $\equiv$  Centre .<br>Nique d'information Pompidou

# <span id="page-1-0"></span>Table des matières

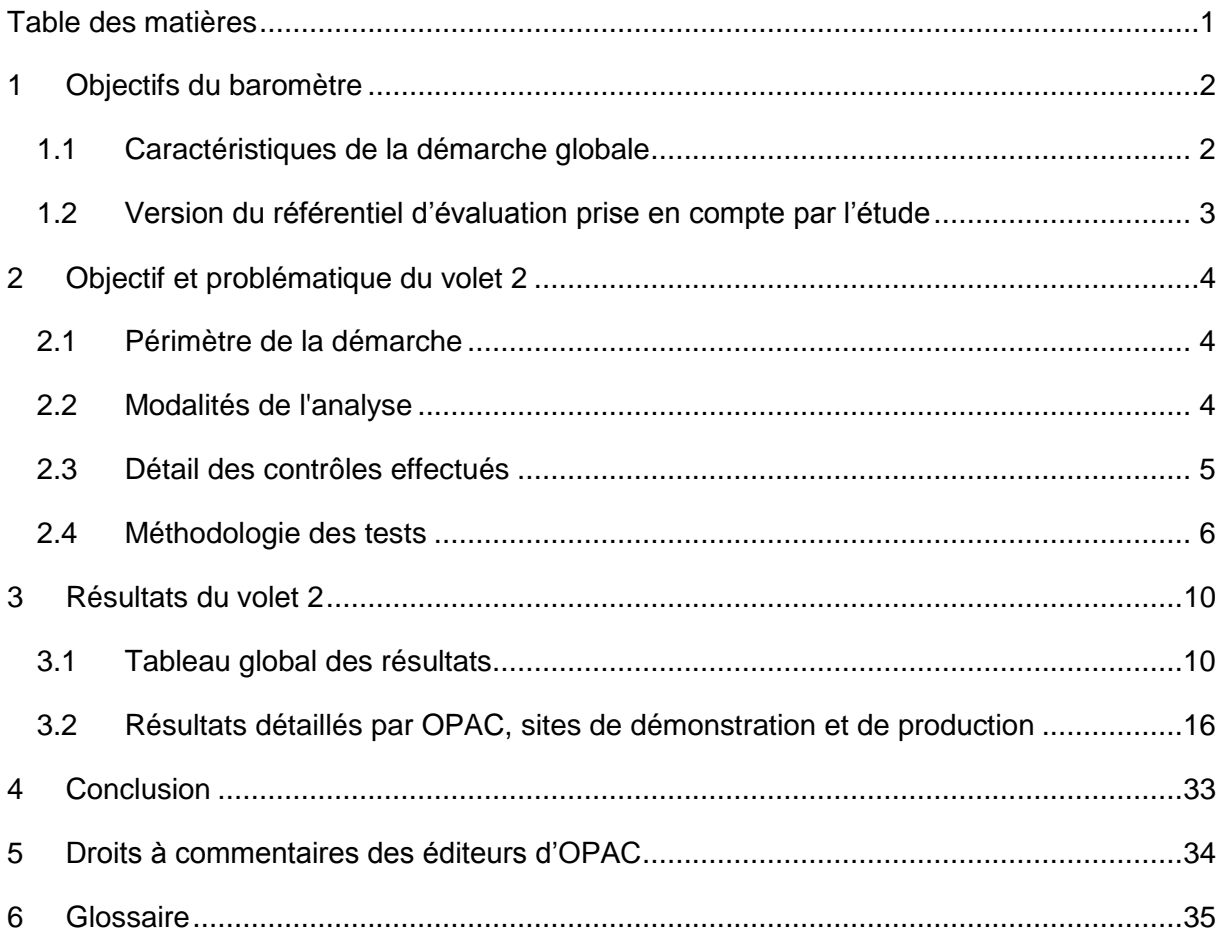

# <span id="page-2-0"></span>1 Objectifs du baromètre

La Direction générale des médias et des industries culturelles (DGMIC), Service du livre et de la lecture (SLL), dans le cadre de ses missions d'évaluation dans le domaine de la lecture publique et de contribution à la modernisation des bibliothèques et médiathèques, évalue le niveau de prise en compte du RGAA (Référentiel Général d'Accessibilité pour les Administrations) et mesure régulièrement l'évolution de sa prise en compte par les bibliothèques de lecture publique au travers du Baromètre de l'accessibilité numérique en lecture publique.

Cet outil d'évaluation a été conduit pour la première fois en 2014 par Tosca Consultants, en lien avec la Fédération des Utilisateurs de Logiciels pour Bibliothèques, Information & Documentation (FULBI), l'association Réseau Carel, la Bibliothèque nationale de France, la Bibliothèque publique d'information, l'association Valentin Haüy et l'association BrailleNet.

Il permet de souligner un certain nombre de bonnes pratiques et d'identifier les points d'amélioration quant à l'accessibilité numérique des bibliothèques de lecture publique. L'établissement du Baromètre procède de la mise en place d'un protocole de vérification des sites web de bibliothèque. Ce protocole reste le même, quel que soit l'âge, la localisation géographique, le type de handicap ou le type d'accès au numérique de l'usager qui navigue dessus.

Cette troisième édition du Baromètre de l'accessibilité numérique en lecture publique comporte trois volets :

- Premier volet : baromètre de l'accessibilité des sites web et portails de bibliothèques ;
- Deuxième volet : baromètre de l'accessibilité des OPAC (online public access catalog, interfaces publiques des catalogues de bibliothèque) ;
- Troisième volet : baromètre de l'accessibilité des plateformes de ressources numériques.

# <span id="page-2-1"></span>1.1 Caractéristiques de la démarche globale

- Il a été jugé indispensable de respecter plusieurs principes.
- Le présent baromètre s'appuie sur un protocole établi et publié avant le début des travaux afin de répondre à une forte exigence de transparence.
- Ce protocole d'étude est basé sur les protocoles utilisés lors des précédentes éditions du baromètre et validés par la DGMIC. La version actualisée du protocole a été soumise au Comité de pilotage mis en œuvre pour la présente édition du baromètre.

# <span id="page-3-0"></span>1.2 Version du référentiel d'évaluation prise en compte par l'étude

Le référentiel en vigueur au moment du démarrage de l'étude est le RGAA 3 2017, publié le 28 juillet 2017. Il s'applique aux sites web déployés après le 28 juillet 2017.

Pour les sites web déployés antérieurement, un délai de 18 mois est accordé pour mettre en conformité avec cette nouvelle version du RGAA.

Ils doivent cependant être en conformité avec la version précédente, c'est-à-dire la version 3 du 29 avril 2015.

# <span id="page-4-0"></span>2 Objectif et problématique du volet 2

Les objectifs du deuxième volet sont les suivants :

- Évaluer le niveau d'accessibilité des principaux OPAC (*Online Public Access Catalog*) ;
- Promouvoir les bonnes pratiques d'ergonomie et d'utilisation ;
- Souligner les points positifs des OPAC et d'identifier des points d'amélioration simples à mettre en œuvre, afin d'inciter les éditeurs de ces logiciels à améliorer l'accessibilité de leurs solutions.

L'évaluation est réalisée sur un échantillon de 8 OPAC.

Elle se fonde sur une double approche :

- Manuelle (par le recours à plusieurs experts en accessibilité) ;
- Automatique (par le biais d'une solution d'automatisation des tests d'accessibilité :Tanaguru – se référer à la méthodologie de test dans le document : Baromètre accessibilité DGMIC 2019 méthodologie de test.pdf), afin d'avoir une idée globale du niveau d'accessibilité.

### <span id="page-4-1"></span>2.1 Périmètre de la démarche

La FULBI [\(Fédération des Utilisateurs de Logiciels pour Bibliothèques, Information &](http://www.fulbi.fr/)  [Documentation\), en lien avec la DGMIC,](http://www.fulbi.fr/) a sélectionné huit OPAC, qui ont donné leur accord pour participer au baromètre 2019 :

- BGM (éditeur : GMInvent)
- Syracuse (éditeur : Archimed)
- Orphée Média (éditeur : C3rb Informatique)
- Opac3D (éditeur : Decalog)
- Iguana (éditeur : Infor)
- Koha (éditeur : BibLibre)
- PMB (éditeur : PMB Services)
- Enterprise (éditeur : Sirsi Dynix)

### <span id="page-4-2"></span>2.2 Modalités de l'analyse

L'analyse est réalisée sur un **site de démonstration proposé par les éditeurs de SIGB, complété par un test sur la page d'accueil d'un site de bibliothèque en production, proposé par l'éditeur.**

Ce mode opératoire permet de :

- Tester l'accessibilité du socle technique de l'OPAC, avant toute modification et avant l'étape d'intégration du SIGB dans l'infrastructure informatique de la bibliothèque.
- Tester l'impact de l'intégration, du graphisme et de la contribution de la bibliothèque sur le niveau d'accessibilité de l'OPAC : comparaison entre le niveau d'accessibilité de la page d'accueil et les pages d'actualité sur le site de démo et sur le site de production.

Le scénario d'utilisation imaginé est le suivant :

- Pierre est un utilisateur inscrit à la bibliothèque.
- Il se connecte à son compte car il souhaite obtenir des informations sur un livre (un Harry Potter).
- Il consulte la page d'accueil du catalogue ainsi qu'une actualité.
- Il lance une recherche simple dans le catalogue, en saisissant un terme présent dans le titre du roman sélectionné.
- Il visualise les résultats proposés et trouve le titre correspondant à sa recherche.
- Il affiche les informations relatives au roman (notice bibliographique, localisation, disponibilité).
- Il souhaite réserver le roman et doit se connecter.

Dans ce scénario, on considère que :

- $\bullet$  Pierre n'a pas d'âge défini (il a 10 ans, 30 ans, 50 ans, 70 ans...).
- Pierre vit partout (à la ville, à la mer, à la campagne, à Paris, en province),
- Pierre peut être tour à tour : voyant, malvoyant, aveugle, sourd, à mobilité réduite, daltonien…,
- Pierre est connecté (ordinateur fixe, portable, tablette, smartphone, appareil de lecture Daisy, 3G, 4G…).

## <span id="page-5-0"></span>2.3 Détail des contrôles effectués

- Pour chaque page, l'évaluation est faite de différentes manières :
- Navigation sur un ordinateur fixe
	- o Navigation à la souris
	- o Navigation au clavier
	- o Navigation à l'aide d'un lecteur d'écran
- Navigation sur un téléphone mobile (Samsung Galaxy Note 9 et iPhone 6)
- Le scénario permet de naviguer sur les pages et fonctionnalités suivantes :
- Site de démonstration :
	- o Page Accueil et une actualité
	- o Recherche simple
	- o Résultats d'une recherche
- o Affichage d'une notice bibliographique et des données d'exemplaires (localisation du document, disponibilité…)
- o Réservation d'un ouvrage (connexion)
- Site en production :
	- o Page Accueil
- Les points positifs et les difficultés sont pointés pour chaque mode de navigation. Par exemple, les contrastes et l'ergonomie sont vérifiés pour la navigation à la souris, la navigation au clavier et la navigation avec les lecteurs d'écran.

## <span id="page-6-0"></span>2.4 Méthodologie des tests

La méthodologie utilisée pour les analyses est décrite dans le document « Méthodologie des tests ».

### 2.4.1 Système de notation

#### Pondération des tests manuels

Des coefficients plus ou moins forts ont été appliqués à chaque contrôle, en fonction de son impact sur la réalisation du scénario.

C'est ainsi que l'accessibilité pour les utilisateurs de lecteur d'écran obtient une note maximale de 200 et une note moyenne de 50, tandis que la page « plan du site » obtient une note maximale de 2 et une note minimale de 1.

Contrairement à une note de conformité, nous avons opté pour une note qui reflète l'expérience utilisateur de Pierre. Est-il capable en fonction de différentes situations (navigation clavier, navigation avec un lecteur d'écran…) de compléter les scénarios proposés. C'est pour cela, par exemple, que les tests directement liés à la restitution via les lecteurs d'écran ont autant de poids (voir tableaux de notation ci-dessous).

### Tableaux de notation

#### Conformité des éléments d'interface

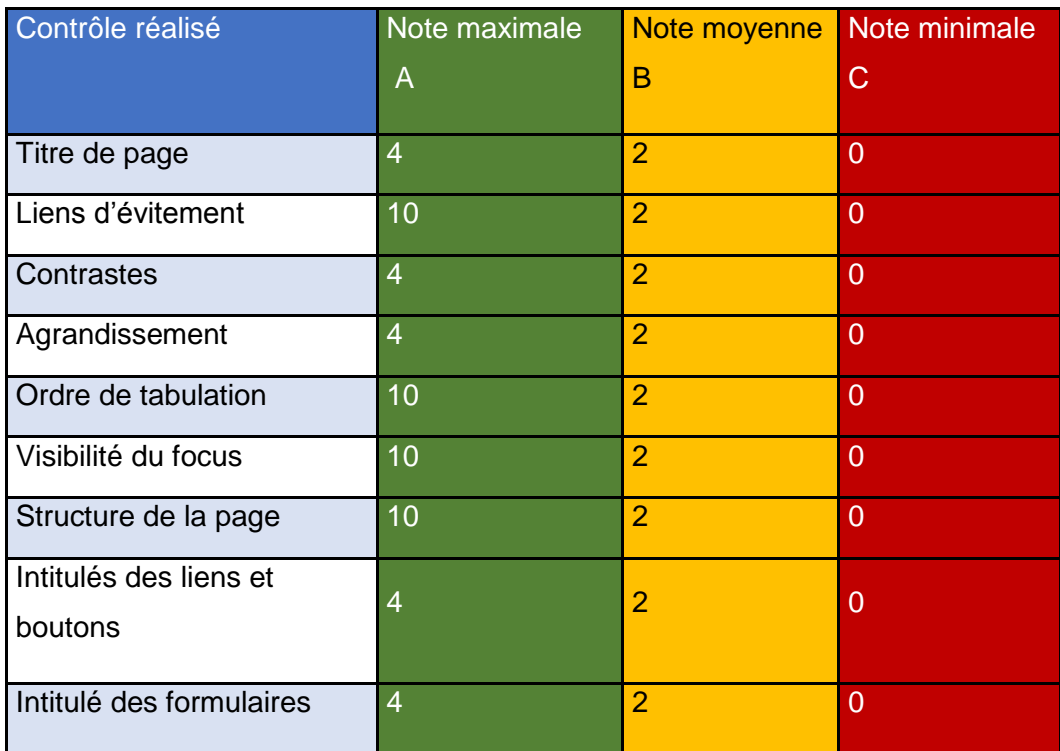

#### Présence et pertinence des fonctionnalités

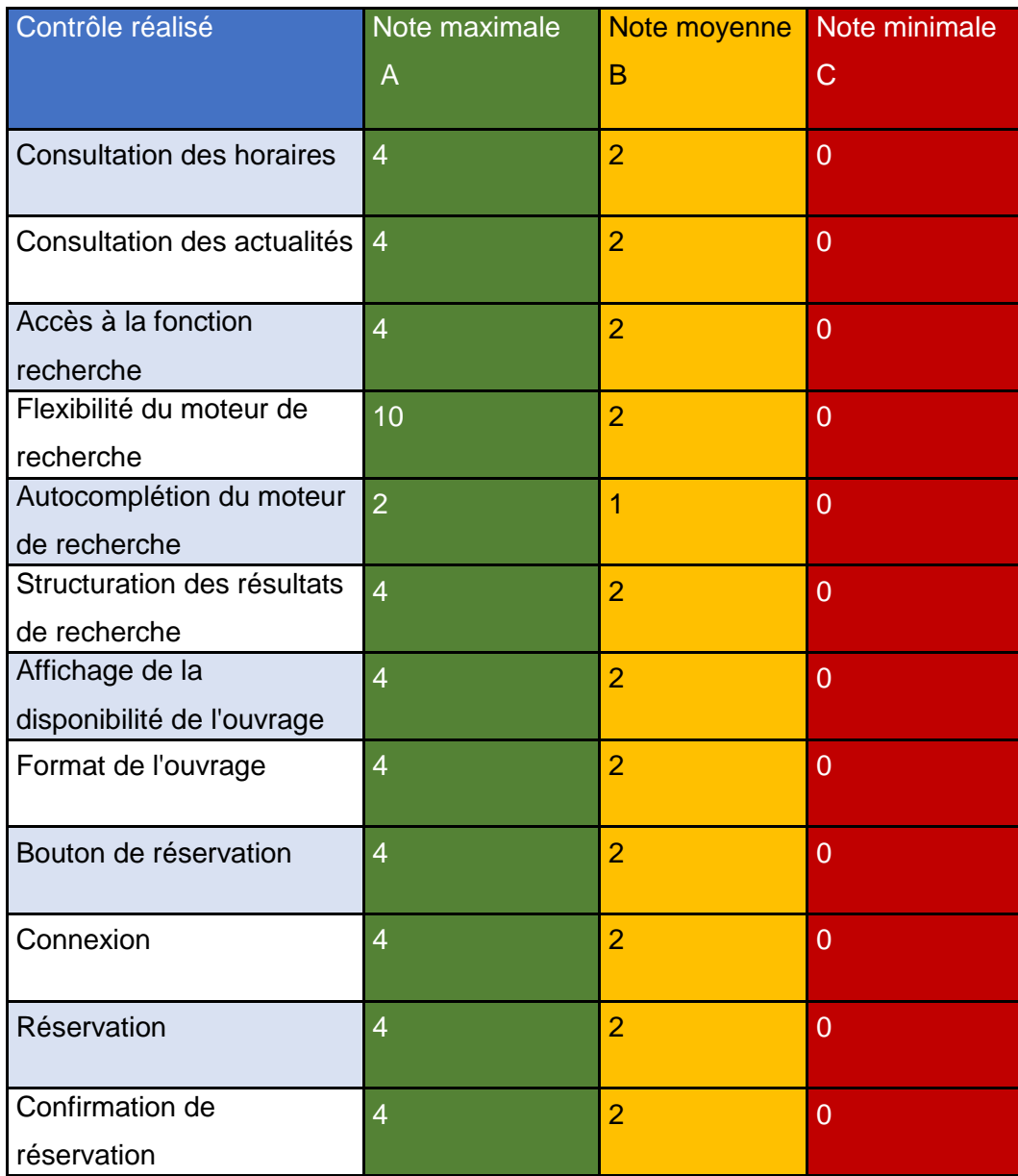

#### Accessibilité et utilisabilité

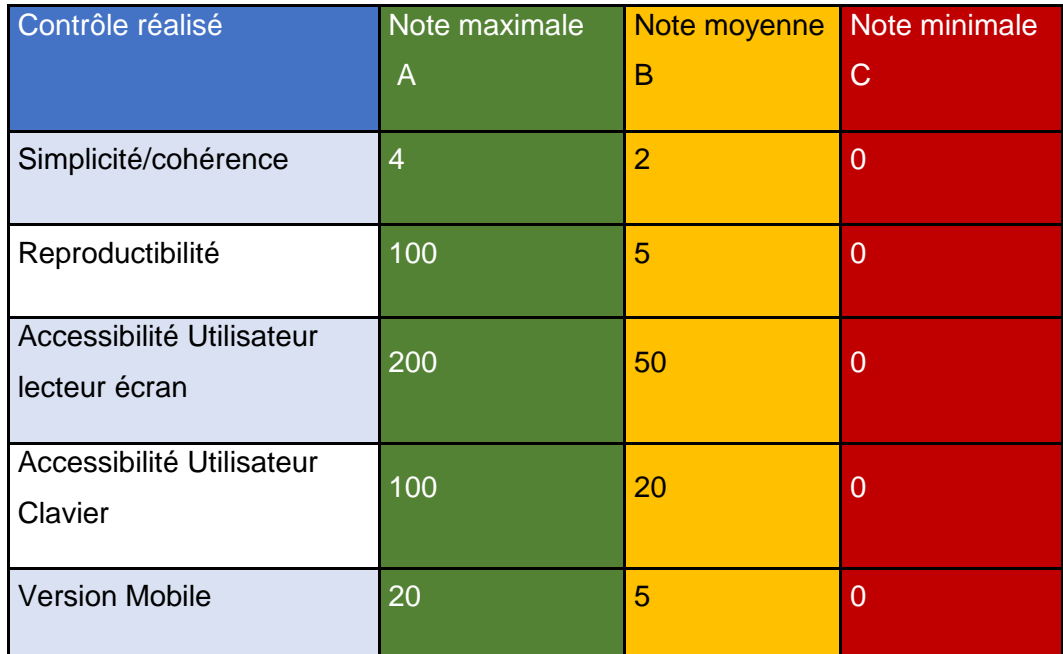

# <span id="page-10-0"></span>3 Résultats du volet 2

# <span id="page-10-1"></span>3.1 Tableau global des résultats

Liste des OPAC :

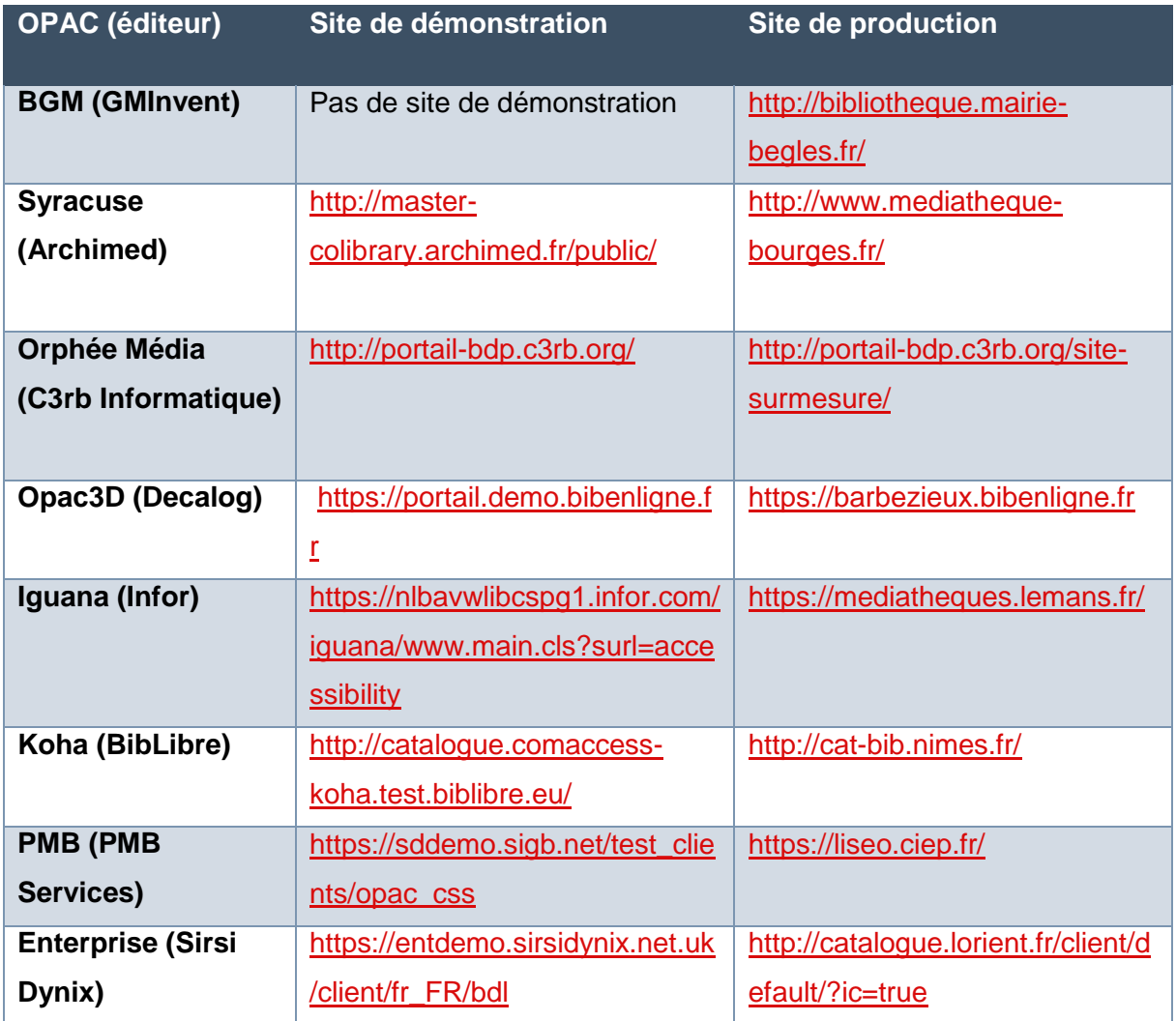

# 3.1.1 Synthèse de la conformité des éléments d'interface du site de démonstration

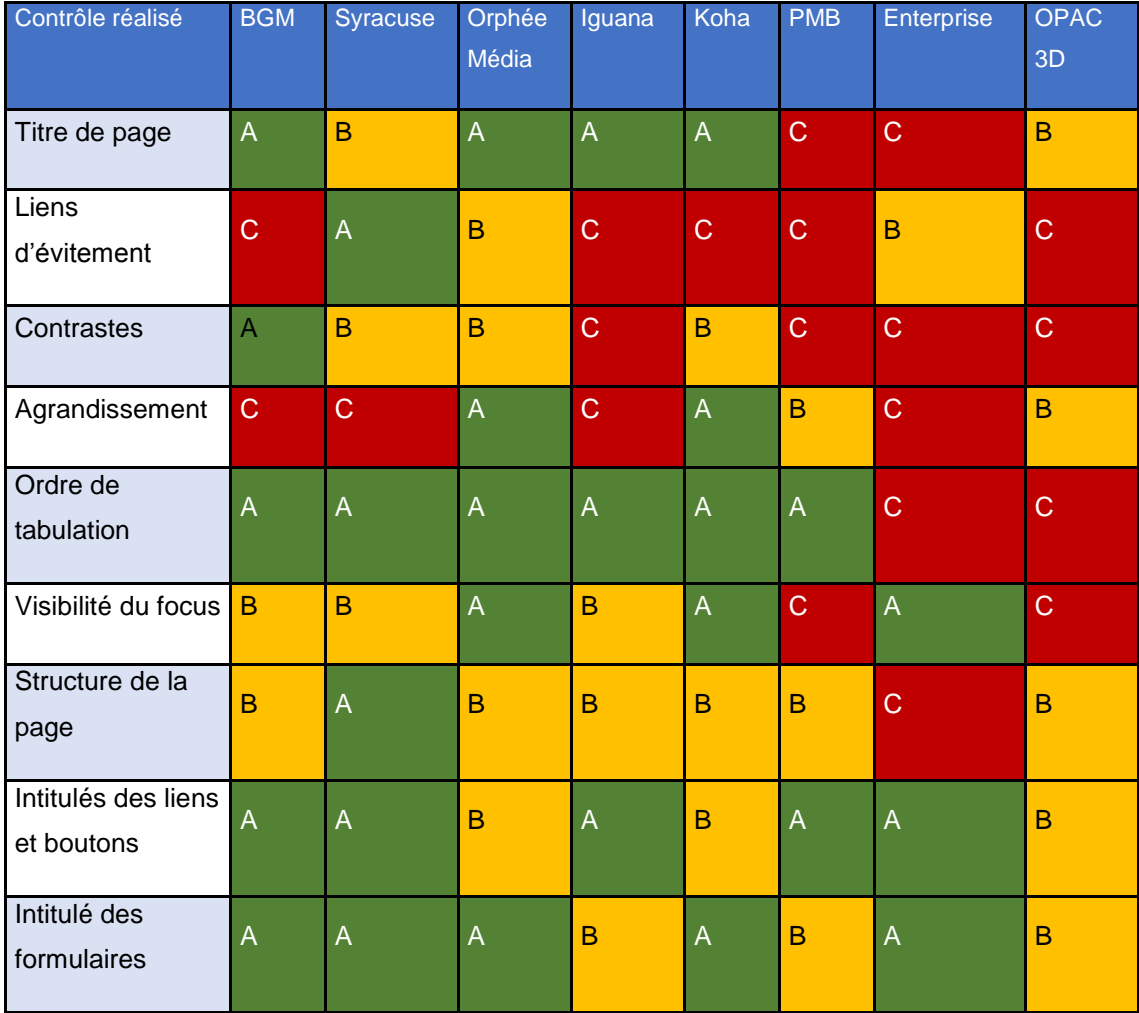

#### **Conclusion**

La note optimale possible est la note qui serait obtenue si tous les points testés obtenaient un score égale à A.

Lorsqu'on mesure un score de sur la conformité (ratio entre note obtenue par le site par rapport à la note optimale possible), les écarts entre les différents OPAC sont assez importants.

- La médiane des scores est de 45%
- Le score maximum de l'échantillon est de 73%
- Le score minimum est de 17%

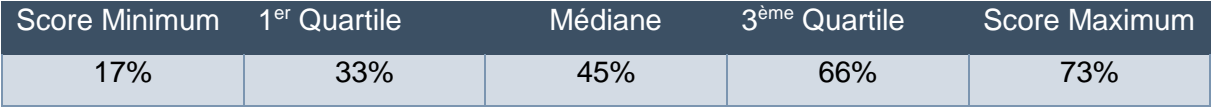

Un seul des 8 sites de l'étude ne comporte pas d'élément invalidé sur le périmètre du scénario.

Il est important de noter les liens d'évitement sont invalidés dans 5 sites sur 8 et que l'agrandissement échoue également dans 50% des sites de l'étude. Ces éléments devraient être corrigés pour garantir un bon fonctionnement sur les sites en production.

# 3.1.2 Synthèse de la présence et pertinence des fonctionnalités du site de démonstration

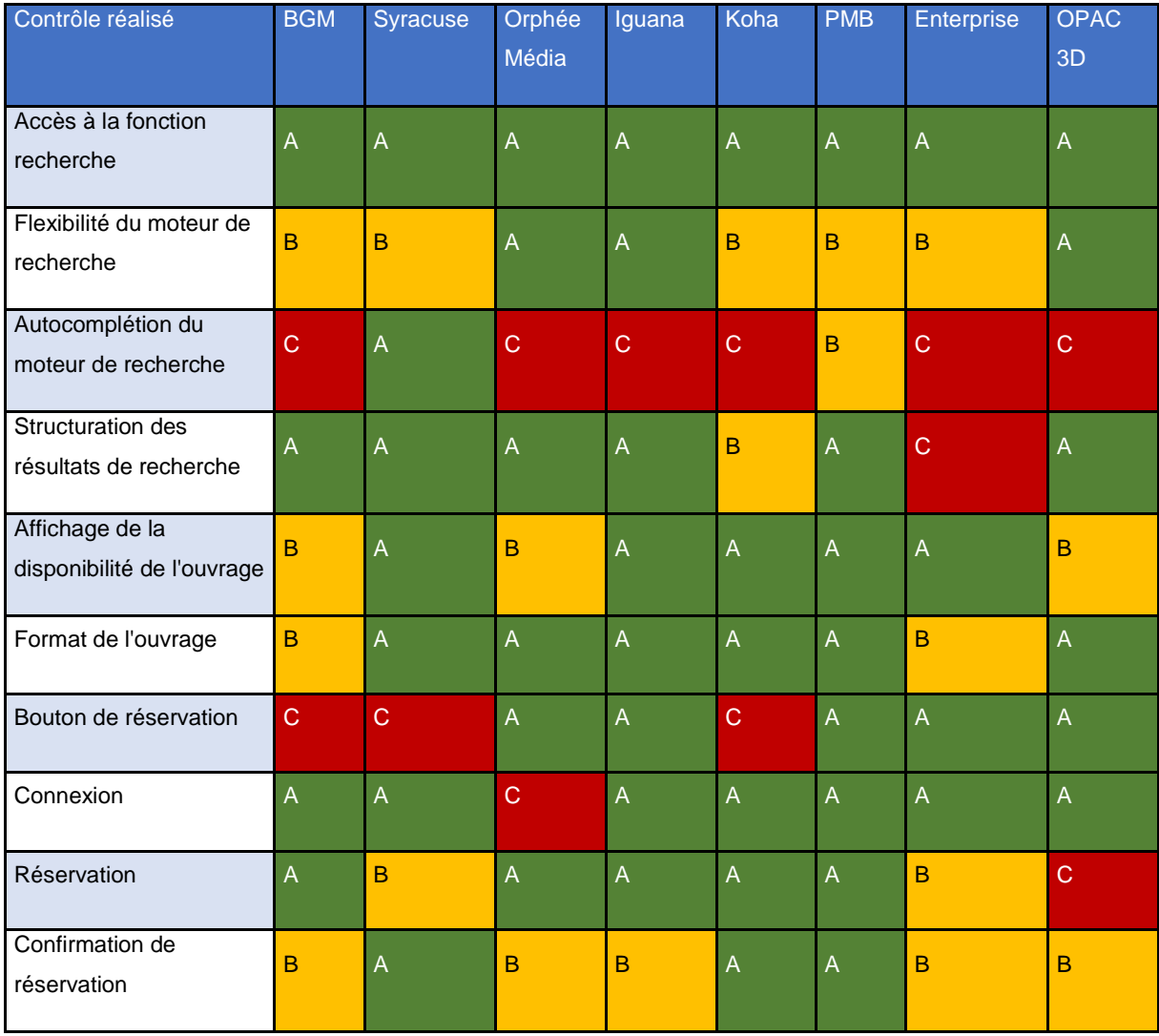

#### Conclusion sur la présence et pertinence des fonctionnalités

La note optimale possible est la note qui serait obtenue si tous les points testés obtenaient un score égale à A.

Lorsqu'on mesure un score sur la présence et l'accessibilité des fonctionnalités (ratio entre note obtenue par le site par rapport à la note optimale possible), on constate que les scores sont assez élevés.

- La médiane des scores est de 73%
- Le score maximum est de 91%

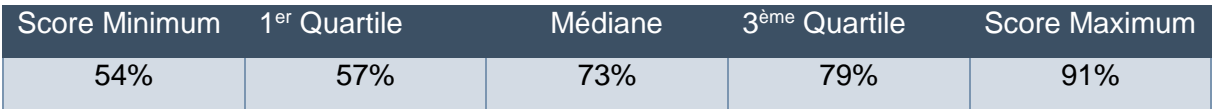

Il est important de noter que le protocole de test choisi a eu un impact sur les notes. Par exemple, le bouton « réserver » n'est disponible que si l'utilisateur est connecté. Le scénario stipulant que l'utilisateur doit cliquer sur le bouton réserver avant de se connecter a impacté la note de quelques sites. Cet impact a cependant été limité par une très faible pondération du test et la note reproductibilité des tests d'utilisabilité.

Le test sur la présence et l'accessibilité de l'autocomplétion est très largement invalidé, mais sa pondération a été limitée car il n'est pas directement lié à l'accessibilité.

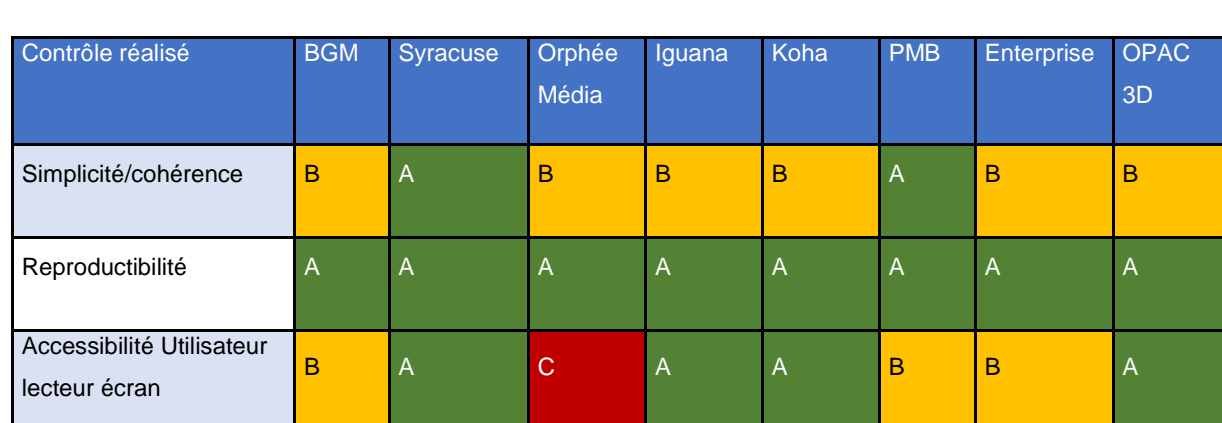

B A A A A B B C

### 3.1.3 Synthèse de l'accessibilité et utilisabilité du site de démonstration

### Conclusion sur l'accessibilité et l'utilisabilité

Accessibilité Utilisateur

Clavier

La note optimale possible est la note qui serait obtenue si tous les points testés obtenaient un score égale à A.

Version Mobile A **C** C B C A B C A

Lorsqu'on mesure un score sur l'accessibilité et l'utilisabilité (ratio entre note obtenue par le site par rapport à la note optimale possible) on constate que les écarts entre les différents scores sont assez importants.

- La médiane des scores est de 62%
- Le score maximum de l'échantillon est de 99%

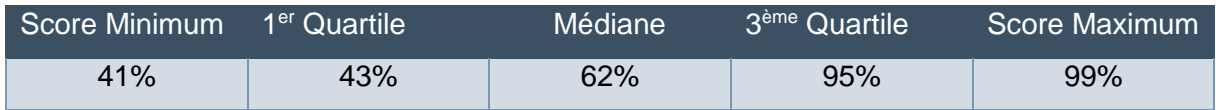

Il est important de noter que certains sites présentent de très bons résultats et permettent aux utilisateurs de lecteurs d'écran ainsi que les utilisateurs qui naviguent au clavier de réaliser le scénario choisi. Il est également important de noter que 3 sites sur 8 perdent des points sur la partie mobile, qui impacte donc l'ensemble des utilisateurs.

# <span id="page-16-0"></span>3.2 Résultats détaillés par OPAC, sites de démonstration et de production

# 3.2.1 Légende des graphiques

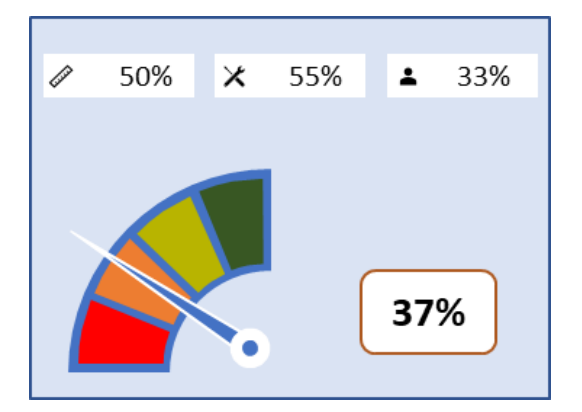

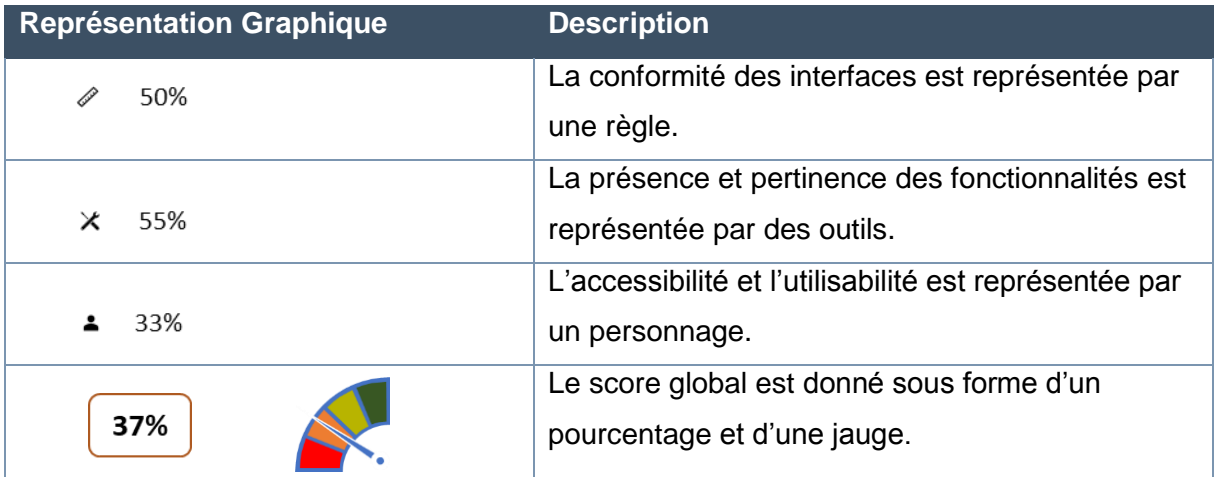

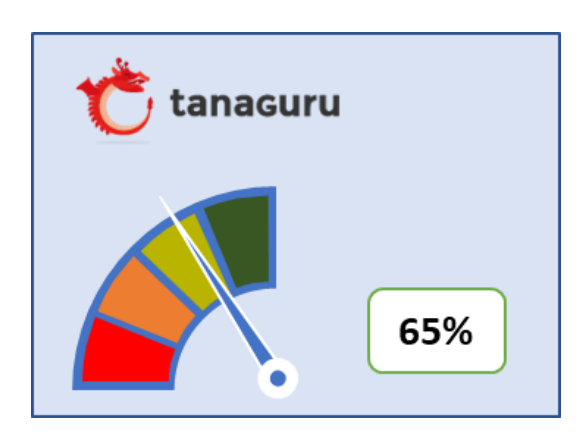

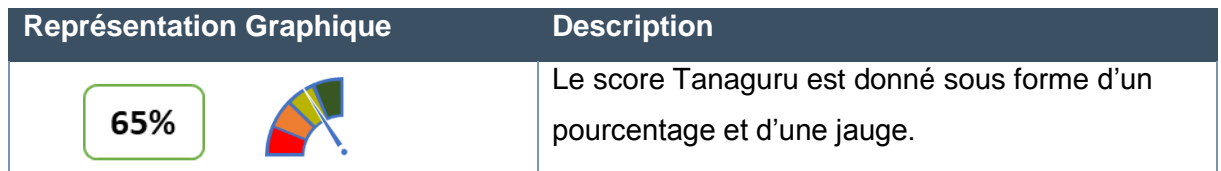

### 3.2.2 BGM (éditeur : GM Invent)

#### Résultats des analyses manuelles

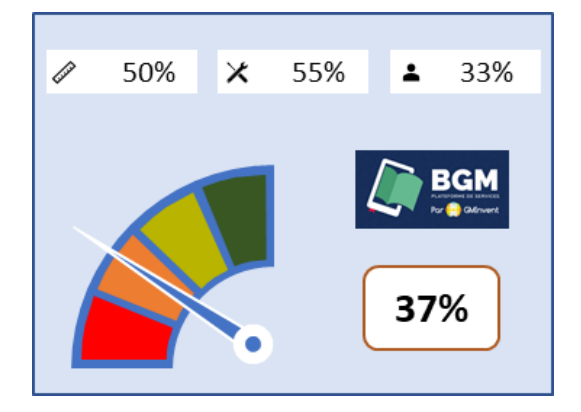

#### Résultats de l'analyse automatique

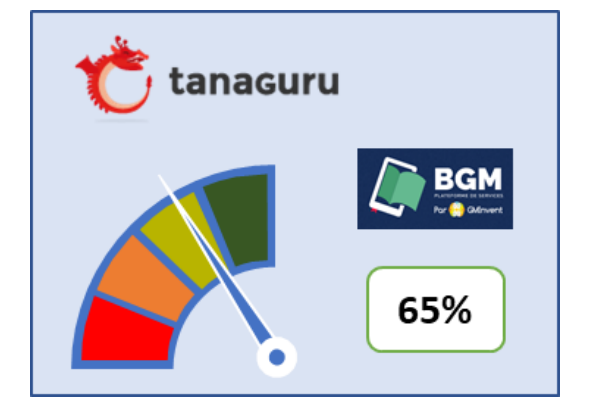

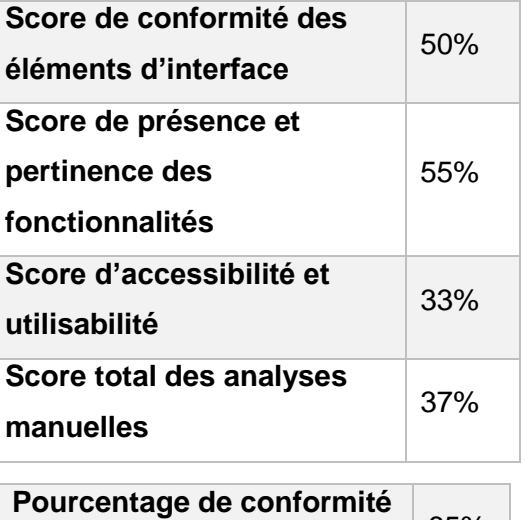

**dans Tanaguru**

65%

#### Pourcentage de conformité Tanaguru sur le site de démonstration et de production

L'éditeur n'a pas été en mesure de nous fournir un site de démonstration. Les analyses ont donc été réalisées sur un site en production [\(bibliothèque de Bègles\)](http://bibliotheque.mairie-begles.fr/).

#### Points positifs sur le périmètre du scénario

#### Conformité

- **›** Les titres de page sont présents et pertinents.
- **›** Les contrastes sont corrects.
- **›** La navigation au clavier est fonctionnelle.
- **›** Les liens et les boutons ont des intitulés pertinents.
- **›** Les formulaires possèdent des étiquettes pertinentes.

#### L'utilisateur peut facilement

- **›** Accéder à la recherche.
- **›** Naviguer dans les résultats de recherche.
- **›** Se connecter à son compte utilisateur.
- **›** Réserver un ouvrage.
- **›** Accéder au message de confirmation de la réservation.

#### Accessibilité

- **›** Avec un guide détaillé, un utilisateur de lecteur d'écran pourrait réserver un ouvrage.
- **›** Une personne qui utilise la version mobile peut réserver un ouvrage.

#### Points d'amélioration

Il est important de travailler sur l'accessibilité des messages d'alertes. Ces éléments n'étant pas accessibles, plusieurs éléments du scénario sont bloquants notamment pour les utilisateurs de lecteurs d'écran.

Le site ne permet pas de réserver un ouvrage sans être connecté. Le bouton « réserver » est alors introuvable pour l'utilisateur. Il est alors conseillé de laisser le bouton dans l'interface et d'avertir l'utilisateur qu'il est nécessaire de se connecter pour continuer.

Rendre fonctionnels les liens d'évitement permettrait également de rendre plus accueillant le site pour les personnes naviguant au clavier.

### 3.2.3 Syracuse (éditeur : Archimed)

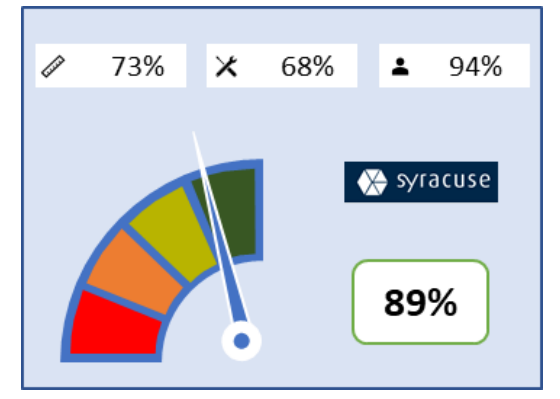

# Résultats des analyses manuelles

#### Résultats de l'analyse automatique

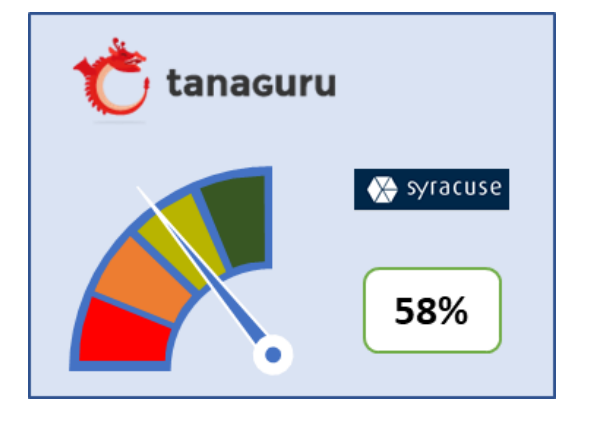

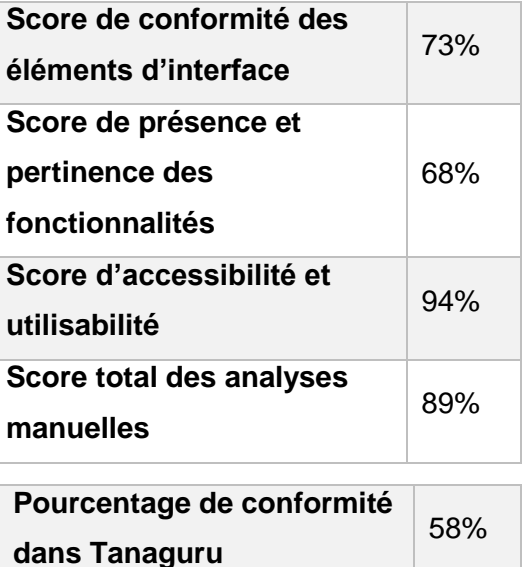

#### Pourcentage de conformité Tanaguru sur le site de démonstration et de production

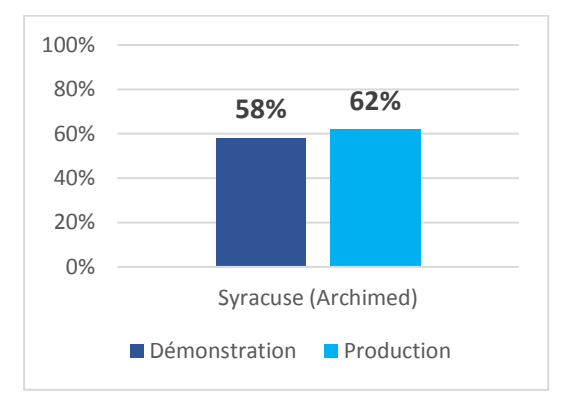

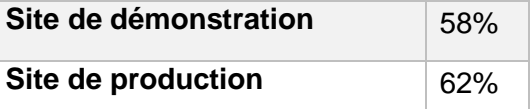

### Points positifs sur le périmètre du scénario

#### Conformité

- **›** Les liens d'évitement sont présents et fonctionnels.
- **›** La navigation au clavier est fonctionnelle.
- **›** La structure de la page est cohérente.
- **›** Les liens et les boutons ont des intitulés pertinents.
- **›** Les formulaires possèdent des étiquettes pertinentes.

#### L'utilisateur peut facilement

- **›** Accéder à la recherche.
- **›** Accéder à l'autocomplétion du champ de recherche.
- **›** Naviguer dans les résultats de recherche.
- **›** Accéder à la disponibilité de l'ouvrage.
- **›** Accéder au format de l'ouvrage.
- **›** Se connecter à son compte utilisateur.
- **›** Accéder au message de confirmation de la réservation.

#### Accessibilité

- **›** L'interface est simple et cohérente.
- **›** Une personne qui n'utilise que le clavier pour naviguer peut réserver un ouvrage.
- **›** Une personne qui utilise un lecteur d'écran peut réserver un ouvrage.

#### Points d'amélioration

Le site ne permet pas de réserver un ouvrage sans être connecté. Le bouton « réserver » est alors introuvable pour l'utilisateur. Il est alors conseillé de laisser le bouton dans l'interface et d'avertir l'utilisateur qu'il est nécessaire de se connecter pour continuer.

Veiller à ce que l'agrandissement des caractères ne provoque pas de perte d'informations.

# 3.2.4 Orphée Média (éditeur : C3rb Informatique)

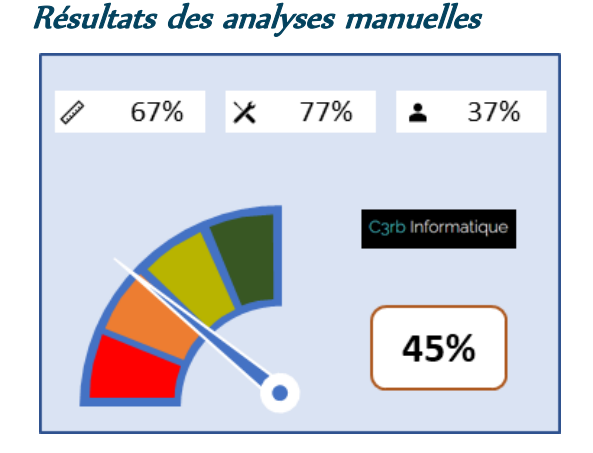

#### Résultats de l'analyse automatique

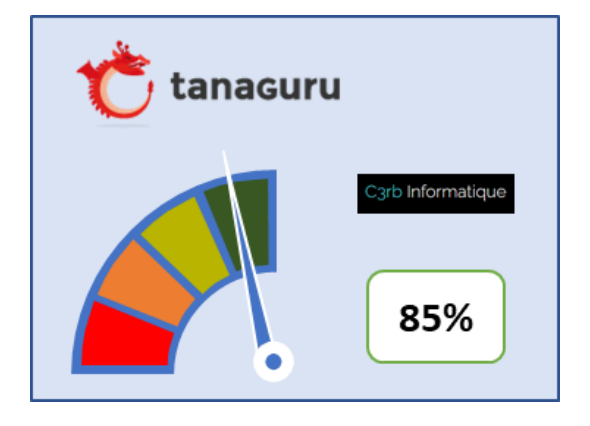

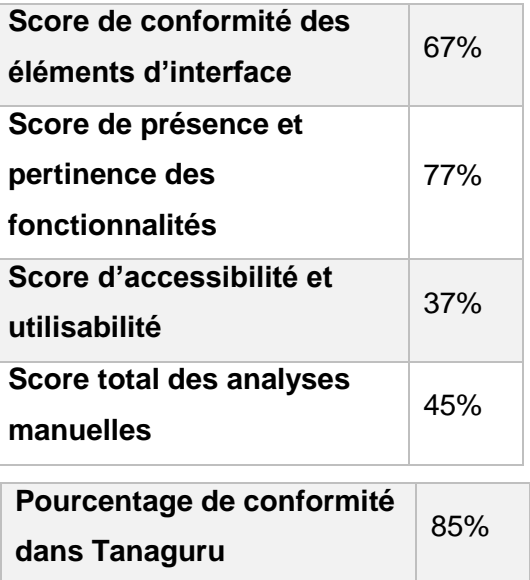

#### Pourcentage de conformité Tanaguru sur le site de démonstration et de production

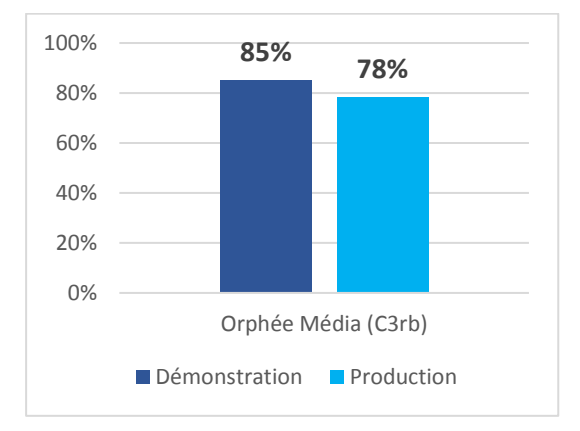

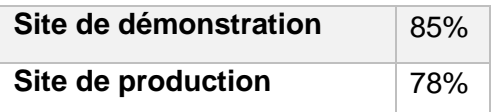

#### Points positifs sur le périmètre du scénario

#### Conformité

- **›** Les titres de pages sont présents et pertinents.
- **›** L'agrandissement des caractères est correctement géré.
- **›** La navigation au clavier est fonctionnelle.
- **›** Le focus est visible.

**›** Les formulaires possèdent des étiquettes pertinentes.

#### L'utilisateur peut facilement

- **›** Accéder à la recherche.
- **›** Saisir des informations de recherche, même avec des fautes.
- **›** Naviguer dans les résultats de recherche.
- **›** Accéder au format de l'ouvrage.
- **›** Accéder au bouton de réservation.
- **›** Réserver un ouvrage.

#### Accessibilité

 $\overline{a}$ 

- **›** Une personne qui n'utilise que le clavier pour naviguer peut réserver un ouvrage.
- **›** Avec un guide détaillé, un utilisateur de lecteurs d'écran pourrait réserver un ouvrage.

#### Points d'amélioration

Il est important de travailler sur l'accessibilité des messages d'alertes. Ces éléments n'étant pas accessibles, plusieurs éléments du scénario sont bloquants notamment pour les utilisateurs de lecteurs d'écran.

Les utilisateurs de lecteurs d'écran sont bloqués par des fenêtres modales<sup>1</sup> non vocalisées, notamment celles permettant la connexion au site.

Il serait nécessaire de travailler sur la version mobile du site afin qu'un utilisateur puisse finaliser la réservation via un téléphone mobile.

<sup>1</sup> Une fenêtre modale (ou popin) est, dans une interface graphique, une fenêtre qui prend le contrôle total du clavier et de l'écran. Elle est en général associée à une question à laquelle il est impératif que l'utilisateur réponde avant de poursuivre, ou de modifier quoi que ce soit. https://fr.wikipedia.org/wiki/Fen%C3%AAtre\_modale

### 3.2.5 Opac3D (éditeur : Decalog)

#### Résultats des analyses manuelles

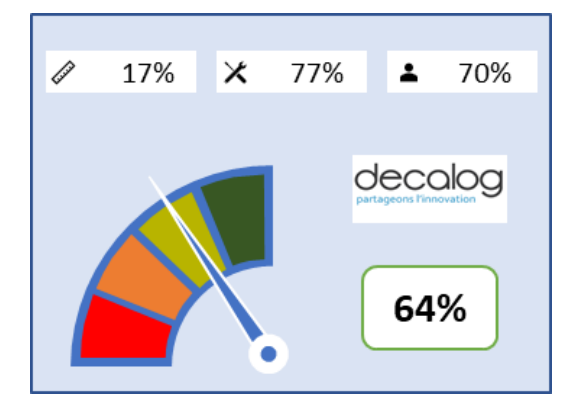

#### Résultats de l'analyse automatique

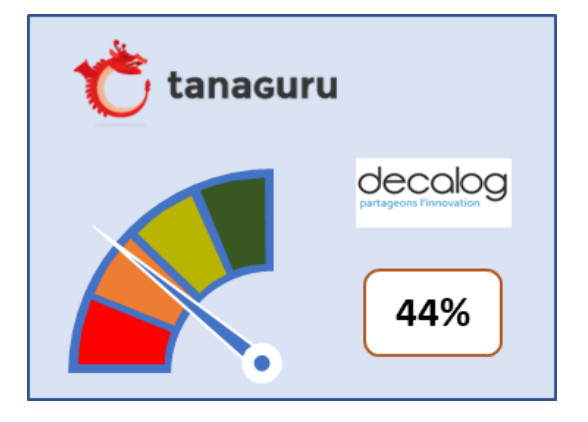

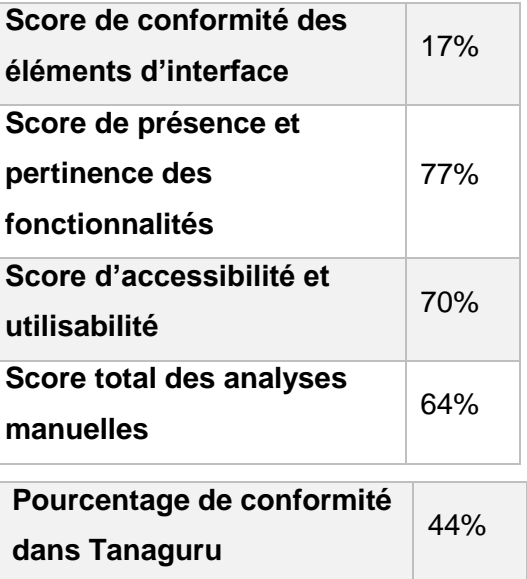

#### Pourcentage de conformité Tanaguru sur le site de démonstration et de production

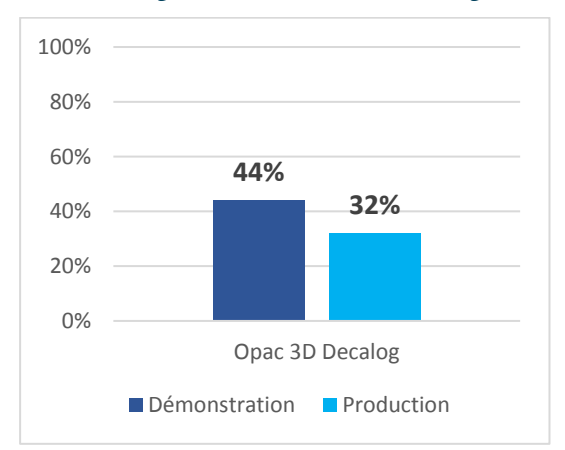

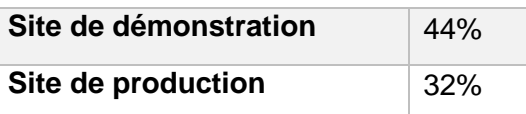

#### Points positifs sur le périmètre du scénario

#### L'utilisateur peut facilement

- **›** Accéder à la recherche.
- **›** Saisir des informations de recherche, même avec des fautes d'orthographe.
- **›** Naviguer dans les résultats de recherche.
- **›** Accéder au format de l'ouvrage.
- **›** Accéder au bouton de réservation.
- **›** Se connecter à son compte utilisateur.

#### Accessibilité

- **›** Un utilisateur de lecteur d'écran peut réserver un ouvrage.
- **›** Une personne qui utilise la version mobile peut réserver un ouvrage.

#### Points d'amélioration

Il est important de travailler sur l'accessibilité des messages d'alertes. Ces éléments n'étant pas accessibles, plusieurs éléments du scénario sont bloquants notamment pour les utilisateurs de lecteurs d'écran.

Le focus doit être visible sur tous les éléments pour l'ensemble des utilisateurs qui naviguent au clavier.

Veiller à étiqueter correctement les boutons permet de faciliter la navigation.

## 3.2.6 Iguana (éditeur : Infor)

#### Résultats des analyses manuelles

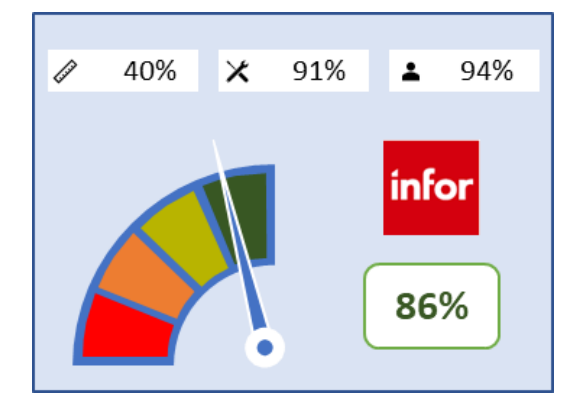

#### Résultats de l'analyse automatique

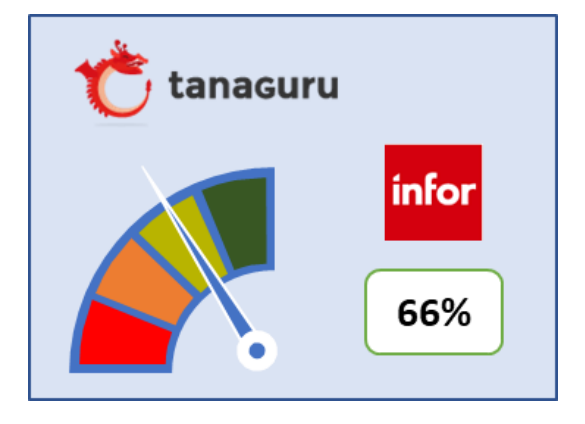

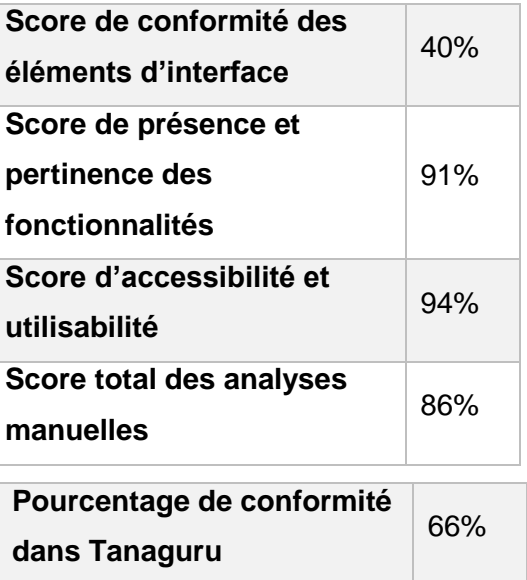

#### Pourcentage de conformité Tanaguru sur le site de démonstration et de production

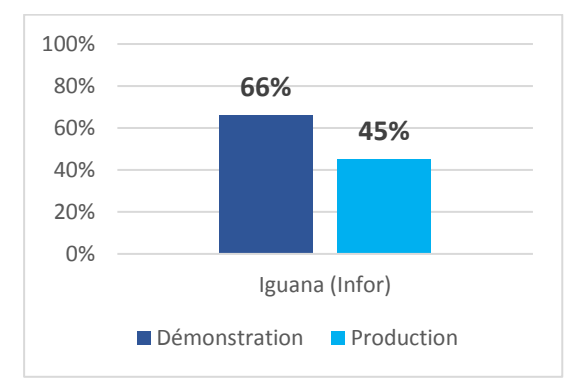

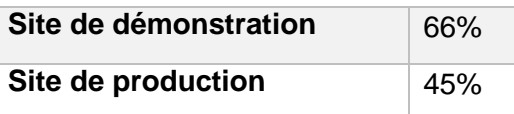

#### Points positifs sur le périmètre du scénario

#### Conformité

- **›** Les titres de pages sont présents et pertinents.
- **›** La navigation au clavier est fonctionnelle.
- **›** Les liens et les boutons ont des intitulés pertinents.

#### L'utilisateur peut facilement

- **›** Accéder à la recherche.
- **›** Saisir des informations de recherche, même avec des fautes d'orthographe.
- **›** Naviguer dans les résultats de recherche.
- **›** Accéder à la disponibilité de l'ouvrage.
- **›** Accéder au format de l'ouvrage.
- **›** Accéder au bouton de réservation.
- **›** Se connecter à son compte utilisateur.
- **›** Réserver un ouvrage.

#### Accessibilité

- **›** Une personne qui n'utilise que le clavier pour naviguer peut réserver un ouvrage.
- **›** Une personne qui utilise un lecteur d'écran peut réserver un ouvrage.

#### Points d'amélioration

Veiller aux contrastes afin de faciliter la navigation des utilisateurs malvoyants.

Veiller à la structuration des pages.

Veiller à étiqueter correctement les boutons afin de faciliter la navigation.

### 3.2.7 Koha (logiciel libre - éditeur : BibLibre)

# $\mathscr{P}$ 63% 64% 99%  $\pmb{\times}$  $\overline{\mathbf{r}}$  $g_{koha}$ 91%

Résultats des analyses manuelles

#### Résultats de l'analyse automatique

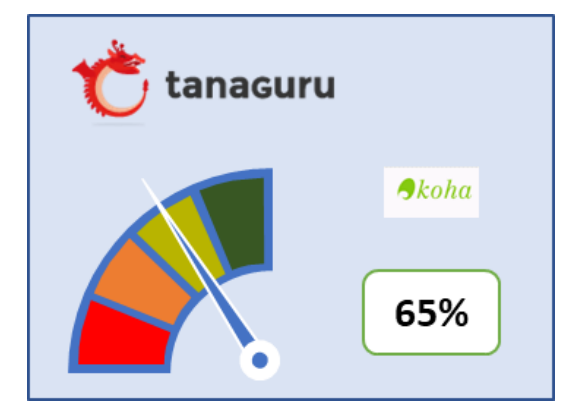

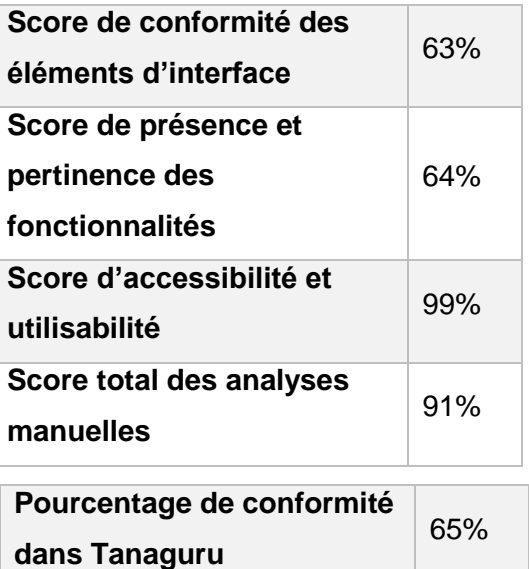

#### Pourcentage de conformité Tanaguru sur le site de démonstration et de production

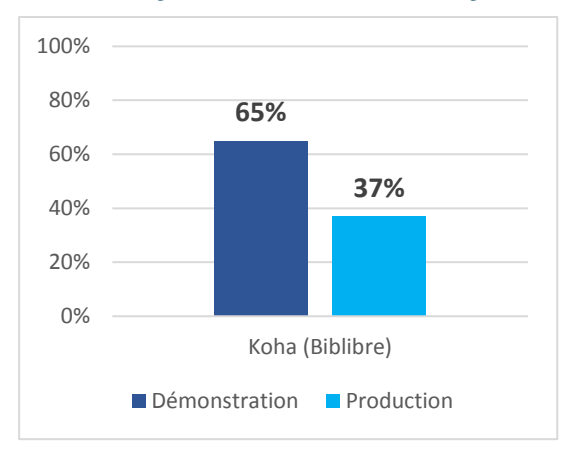

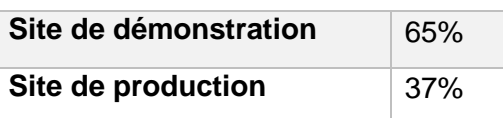

#### Points positifs sur le périmètre du scénario

#### Conformité

- **›** Les titres de pages sont présents et pertinents.
- **›** L'agrandissement des caractères est correctement géré.
- **›** La navigation au clavier est fonctionnelle.
- **›** Le focus est visible.

**›** Les formulaires possèdent des étiquettes pertinentes.

#### L'utilisateur peut facilement

- **›** Accéder à la recherche.
- **›** Accéder à la disponibilité de l'ouvrage.
- **›** Accéder au format de l'ouvrage.
- **›** Se connecter à son compte utilisateur.
- **›** Réserver un ouvrage.
- **›** Accéder aux messages de confirmation de la réservation.

#### Accessibilité

- **›** Une personne qui n'utilise que le clavier pour naviguer peut réserver un ouvrage.
- **›** Une personne qui utilise un lecteur d'écran peut réserver un ouvrage.
- **›** Une personne qui utilise la version mobile peut réserver un ouvrage.

#### Points d'amélioration

Le site ne permet pas de réserver un ouvrage sans être connecté. Le bouton « réserver » est alors introuvable pour l'utilisateur. Il est alors conseillé de laisser le bouton dans l'interface et d'avertir l'utilisateur qu'il est nécessaire de se connecter pour continuer.

Veiller à la structuration des pages.

# 3.2.8 PMB (éditeur : PMB Services)

#### Résultats des analyses manuelles

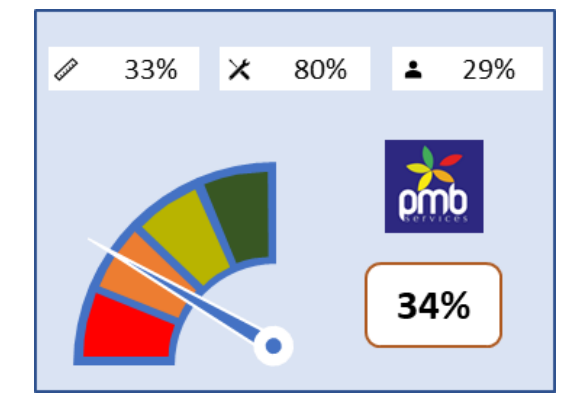

#### Résultats de l'analyse automatique

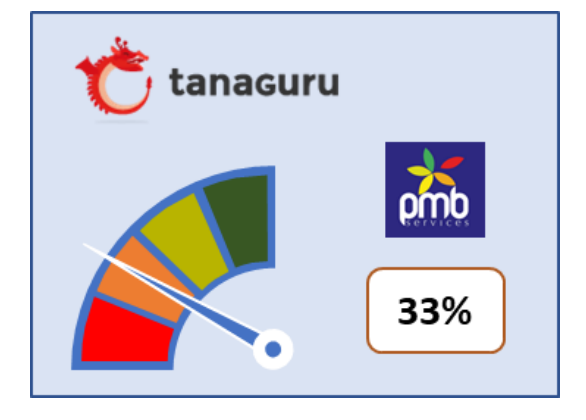

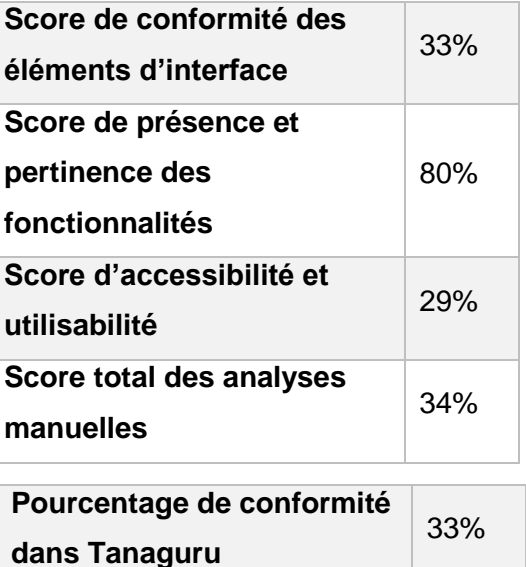

#### Pourcentage de conformité Tanaguru sur le site de démonstration et de production

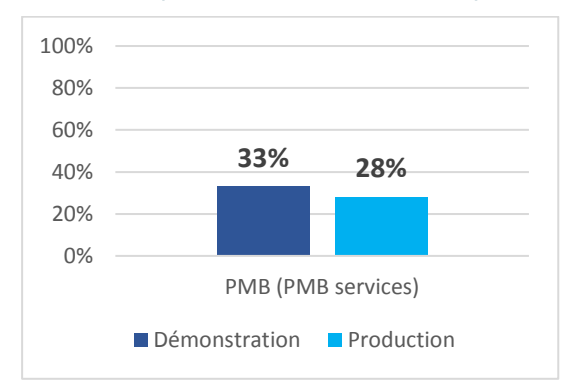

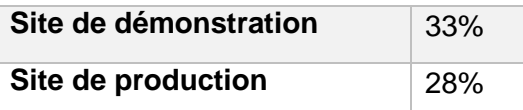

#### Points positifs sur le périmètre du scénario

#### Conformité

- **›** Le focus est visible.
- **›** Les liens et les boutons ont des intitulés pertinents.
- **›** Les formulaires possèdent des étiquettes pertinentes.

#### L'utilisateur peut facilement

- **›** Accéder à la recherche.
- **›** Accéder à la disponibilité de l'ouvrage.
- **›** Accéder au format de l'ouvrage.
- **›** Accéder au bouton de réservation.
- **›** Se connecter à son compte utilisateur.

#### Accessibilité

**›** Avec un guide détaillé, un utilisateur de lecteurs d'écran pourrait réserver un ouvrage.

#### Points d'amélioration

Les utilisateurs de lecteurs d'écran et ceux qui naviguent au clavier sont bloqués par des fenêtres modales, notamment celles permettant de finaliser la réservation.

Le focus doit être visible sur tous les éléments pour l'ensemble des utilisateurs qui naviguent au clavier.

Veiller à étiqueter correctement les boutons afin de faciliter la navigation.

Ajouter des liens d'évitement<sup>2</sup> permettrait également de rendre plus accueillant le site pour les personnes naviguant au clavier.

<sup>2</sup> Liens d'évitement ou d'accès rapide : Liens dont la fonction est de permettre de naviguer à l'intérieur du contenu (lien d'évitement, lien d'accès au formulaire de recherche ou au menu…).

### 3.2.9 Enterprise (éditeur : Sirsi Dynix)

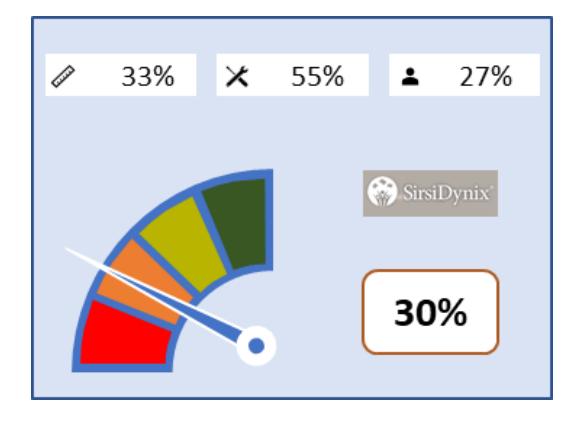

#### Résultats des analyses manuelles

#### Résultats de l'analyse automatique

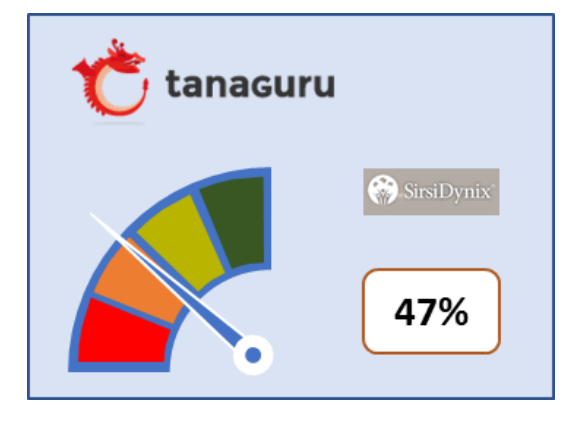

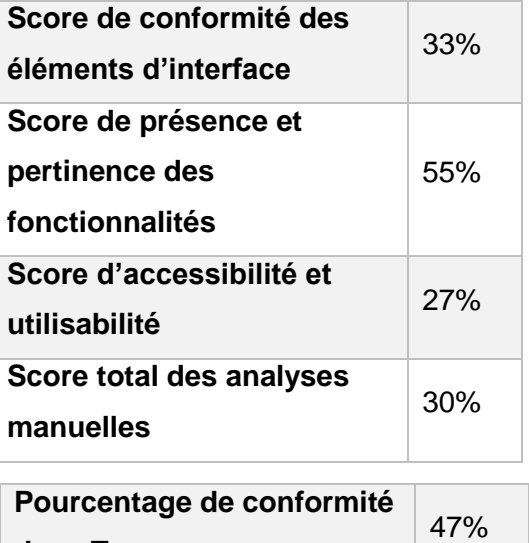

**dans Tanaguru**

#### Pourcentage de conformité Tanaguru sur le site de démonstration et de production

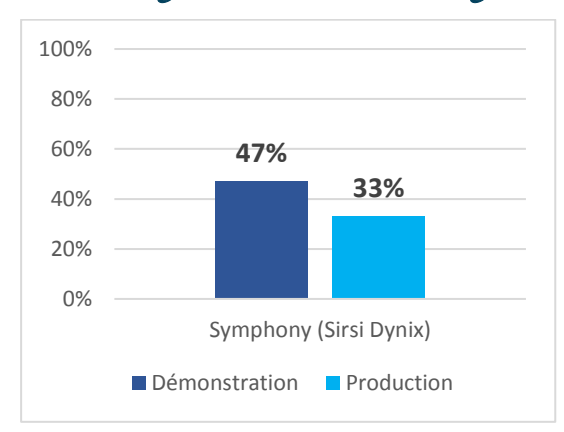

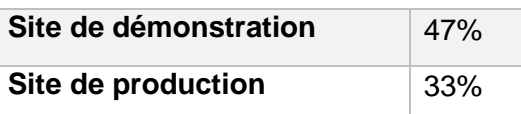

#### Points positifs sur le périmètre du scénario

#### Conformité

- **›** Le focus est visible.
- **›** Les liens et les boutons ont des intitulés pertinents.
- **›** Les formulaires possèdent des étiquettes pertinentes.

#### L'utilisateur peut facilement

- **›** Accéder à la recherche.
- **›** Accéder à la disponibilité de l'ouvrage.
- **›** Accéder au format de l'ouvrage.
- **›** Accéder au bouton de réservation.
- **›** Se connecter à son compte utilisateur.

#### Accessibilité

**›** Avec un guide détaillé, un utilisateur de lecteur d'écran pourrait réserver un ouvrage.

#### Points d'amélioration

Veiller à ce que l'agrandissement des caractères ne provoquent pas de perte d'informations.

Veiller à la structure des pages, notamment les résultats de recherche.

Les utilisateurs de clavier sont bloqués par des éléments non accessibles au clavier.

# <span id="page-33-0"></span>4 Conclusion

L'étude des OPAC montre qu'il est tout à fait possible techniquement de réaliser un site de bibliothèque ou de médiathèque qui permette à un utilisateur en situation de handicap de naviguer. Il est à noter que nous n'avons testé que le périmètre du scénario et il est possible que les sites testés aient une accessibilité globale au RGAA inférieure au score annoncé dans ce rapport.

Il est à noter également qu'il ne faut pas se limiter à des tests automatisés sur l'accessibilité pour évaluer l'accessibilité. L'ensemble des études sur les 3 volets montre bien qu'un mauvais score sur Tanaguru garantit que le travail d'accessibilité n'a pas été réalisé entièrement, un bon score voire un score parfait, ne garantit pas une utilisabilité complète.

En effet, il suffit qu'un défaut d'accessibilité concerne une des fonctionnalités principales d'un site, pour que le parcours utilisateur soit impacté et que l'utilisateur soit totalement bloqué. Il faut donc étendre les tests à des tests d'accessibilité dédiés. L'accessibilité des plateformes a un rôle crucial à jouer dans le niveau d'accessibilité final des sites en production.

Durant l'étude, nous avons comparé l'accessibilité des sites de démonstration réalisés par les éditeurs, et les sites en production en bibliothèque, fournis en exemples par les éditeurs. Sur le périmètre des tests automatiques, nous remarquons que 6 fois sur 7 le score du test Tanaguru est inférieur en production par rapport au score sur le site de démonstration.

Lorsque l'on compare les résultats de l'étude du volet 1 et l'étude du volet 2, le niveau d'accessibilité des sites en production est bien en-dessous du niveau des sites de démonstration des éditeurs. Cela se confirme d'ailleurs sur les 4 champs d'observation : automatique, conformité, fonctionnalité et utilisabilité. Sans être le but de l'étude, il serait intéressant de comprendre les raisons d'une telle disparité dans les résultats. Le niveau d'accessibilité d'un projet dépend en effet de l'ensemble de la chaine de production : équipe métier, conception, OPAC, intégrateurs et contributions des bibliothécaires).

# <span id="page-34-0"></span>5 Droit à commentaires des éditeurs d'OPAC

**Infor (Iguana) :** L'éditeur regrette de n'avoir pas mis à disposition une interface mobile, ou plutôt d'avoir à dessein désactivé l'interface mobile, puisque les portails sont nativement « web responsive $3$  ».

Infor propose également une application mobile.

Au-delà des aspects de notation, Infor trouve l'analyse pertinente, et les conseils prodigués précieux. Infor les prendra en compte. Les travaux seront fournis au développeur Web, spécialiste en accessibilité, qui travaille quotidiennement avec des établissements dédiés aux aveugles, comme la *Schweizerische Bibliothek für Blinde, Seh- und Lesebehinderte* (SBS) en Suisse, *Dedicon* et *Passend Lezen* aux Pays-Bas, la « Ligue braille » en Belgique, ou encore le *Royal National Institute of Blind People* (RNIB) au Royaume-Uni.

<sup>&</sup>lt;sup>3</sup> Un site web adaptatif est un site web dont la conception vise, grâce à différents principes et techniques, à offrir une consultation confortable sur des écrans de tailles très différentes. [https://fr.wikipedia.org/wiki/Site\\_web\\_adaptatif](https://fr.wikipedia.org/wiki/Site_web_adaptatif)

# <span id="page-35-0"></span>6 Glossaire

- 1. **Liens d'évitement ou d'accès rapide** : Liens dont la fonction est de permettre de naviguer à l'intérieur du contenu (lien d'évitement, lien d'accès au formulaire de recherche ou au menu…).
- 2. Une **fenêtre modale** (ou popin) est, dans une interface graphique, une fenêtre qui prend le contrôle total du clavier et de l'écran. Elle est en général associée à une question à laquelle il est impératif que l'utilisateur réponde avant de poursuivre, ou de modifier quoi que ce soit. [https://fr.wikipedia.org/wiki/Fen%C3%AAtre\\_modale](https://fr.wikipedia.org/wiki/Fen%C3%AAtre_modale)
- 3. **Web responsive** : un site web adaptatif est un site web dont la conception vise, grâce à différents principes et techniques, à offrir une consultation confortable sur des écrans de tailles très différentes. [https://fr.wikipedia.org/wiki/Site\\_web\\_adaptatif](https://fr.wikipedia.org/wiki/Site_web_adaptatif)